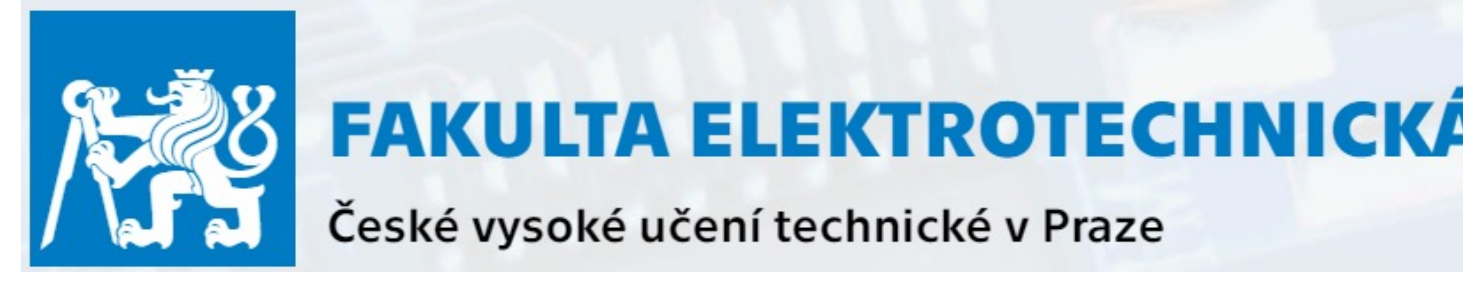

# B4M36DS2 – Database Systems 2

**Practical Class 1**

**Introduction**: Organization. Relational VS NoSQL Datab

**Yuliia Prokop**

prokoyul@fel.cvut.cz, Telegram **@Yulia\_Prokop**

Based on Martin Svoboda's materials (https://www.ksi.mff.cuni.cz/~svoboda/courses/211-B4M3

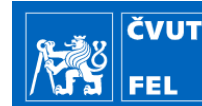

**CourseWare Wiki** https://cw.fel.cvut.cz/b231/courses/b3b36p

# Basic course information

**Lectures**: Monday, 9:15 – 10:45

**Practical classes**: Monday, 12:45 – 14:15, 14:30 – 16:00, 16:15 – 17:45

**Homework – maximum 130 points**

**Course credit – minimum 80 points**

**Exam – maximum 100 points**

Ø **written exam** (mandatory) + **oral exam** (optional)

**CourseWare Wiki – course materials**

**BRUTE –** upload reports on the homework

**NoSQL Server – submit and execute homework**

## Lab accounts Lab accounts

### **Lab KN:E-328 user accounts**

• Set your new password

https://www.felk.cvut.cz/labpass/

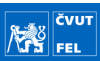

## NoSQL Server

**FEL** 

## **NoSQL server**

• SSH and SFTP access

## • **nosql.felk.cvut.cz**

■ MapReduce, Redis, Cassandra, MongoDB, Neo4j

4

• Login and password: sent by e-mail

# Useful Tools

## **Linux**

 $\frac{1}{2}$ 

• **ssh** login@host – login to remote server **ssh** login**@nosql.felk.cvut.cz**

**exit**

- **sftp** -P port login@host
	- **cd** directory change remote directory
	- lcd directory change local directory
	- **ls** list remote directory contents
	- **1ls** list local directory contents
	- **put** local remote copy a local file to the remote directory (sftp access)
	- **get** remote local –copy a remote to the local directory (sftp access)
	- **bye** or **exit** disconnect

# Useful Tools

## **Windows**

• **PuTTY** – http://www.chiark.greenend.org.uk/~sgtatham/putty/

6

• **WinSCP** – http://winscp.net/

## Firsts Steps

 $\left|\frac{1}{\sqrt{2}}\right|$  Fel

## **Change your initial password**

- password
	- **•** enter the current password
	- enter the new password

## **Browse important directories**

- /home/ $login$  personal directory with your data
- /home/DS2/ shared directory with course data

## **1. Submit your home assignments**

- Upload your submission files to the **NoSQL server**
- Put these files into a sub-directory **~/assignments/name/**, where **name** is a name of a given homework
- This **name** parameter must also correspond to one of the predefined assignment names: formats, mapreduce, redis, cassandra, mongodb, neo4j (case sensitive)
- Use **ssh** or **PuTTY** to open a remote shell connection to the NoSQL server 8
- Based on the instructions provided for a given homework assignment, verify that everything is working as expected

# Homework Assignments: submission

• Go to the ~/assignments/ directory and execute:

### **sudo submit\_execute** name

where name is the name of the homework

- Wait for the confirmation of success, otherwise, your homework considered to be submitted
- If any complications appear, write to me or send your solution by to prokoyul@fel.cvut.cz.
- Just for your convenience, you can check the submitted f the ~/submissions/directory

## Homework Assignments: submission

### **Example of submission**

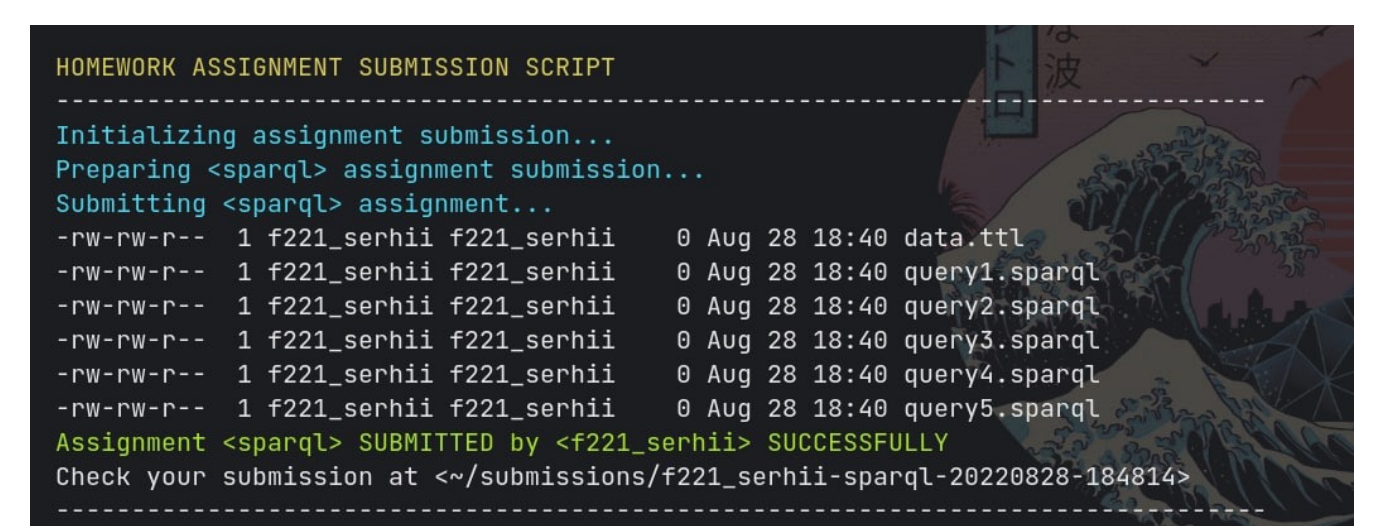

## If one of the required files is absent:

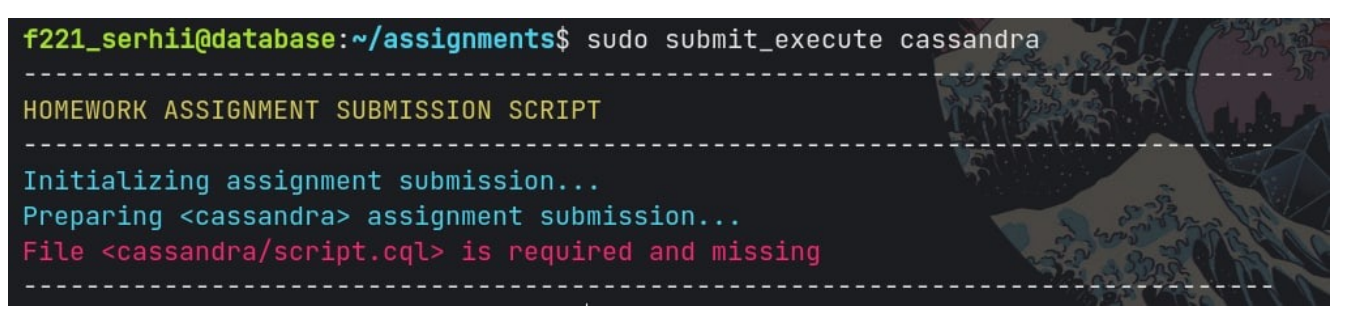

### **Requirements:**

- Respect the prescribed names of individual files to be submitted (**case sensitive**)
- Place all the files in the root directory of your submission
- Do not include shared libraries or files that are not requested
- I.e. do not submit files that were not explicitly requested
- Do not redirect or suppress both standard and error outputs in your shell scripts
- All your files must be syntactically correct and executable without errors

## Homework Assignments: upload to BRUTE

## **2. Upload .pdf of your home assignment to BRUTE**

- Use the filename: **username\_number.pdf**, where the number is the homework number.
- The report must fulfill the requirements and have the following structure:
	- $\checkmark$  A verbal description of the task
	- $\checkmark$  Code (copy from the file uploaded to the server)
	- $\checkmark$  Screenshot of code execution on the server
- If there are several problems, repeat the same for each of them

 $\left|\frac{1}{\sqrt{2}}\right|_{\rm FEL}$ 

## **Students database**

A student has a name, phone number, date of birth and gender.

A course has a name and number of credits.

Students can take courses and receive grades as a result.

Alexander got a B in Data Mining, Roman got an A in Artificial Intelligence and a B in Database systems, Tereza got a C in Artificial Intelligence.

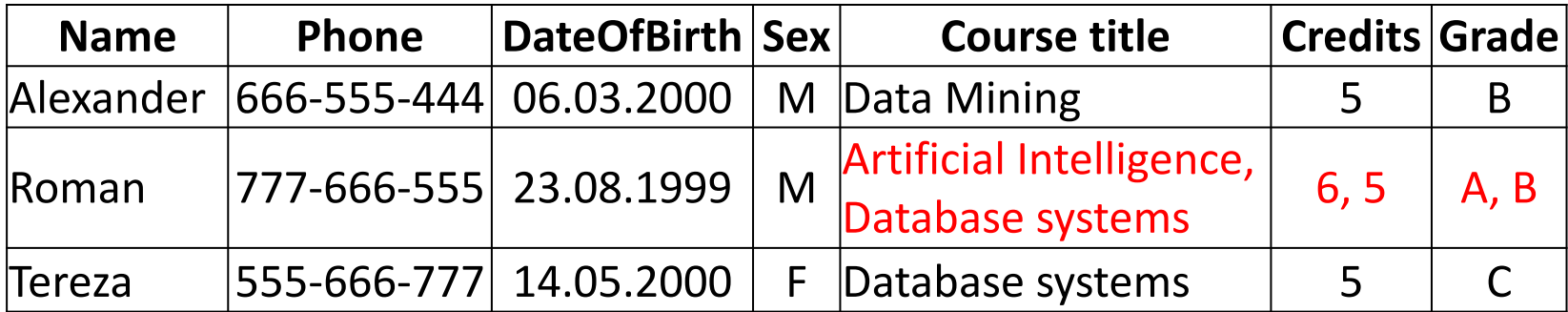

The table is not in the **1st Normal Form** (attributes Course title, Credits and Grade are not single)

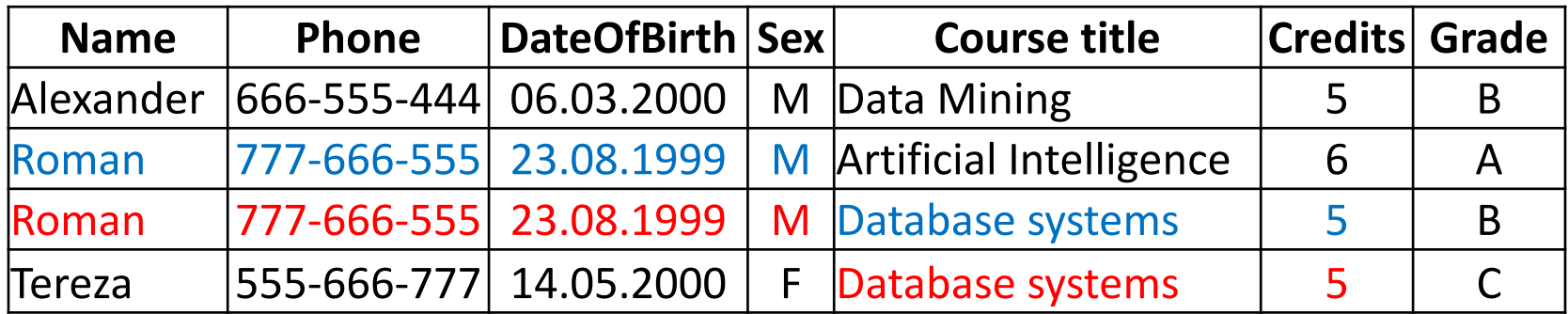

The table is in the **1st Normal Form** (all attributes are simple) The table is not in the **2nd Normal Form** (The primary key is Name+Course title. But Phone only depends on Name, Credits only depends on Course title and Grade depends on both Name and Course title).

# Relational databases : relationships

- ü Relational databases allow you to define **relationships** between different data sets.
- ü **Foreign keys** are used to define the relationships among the tables.

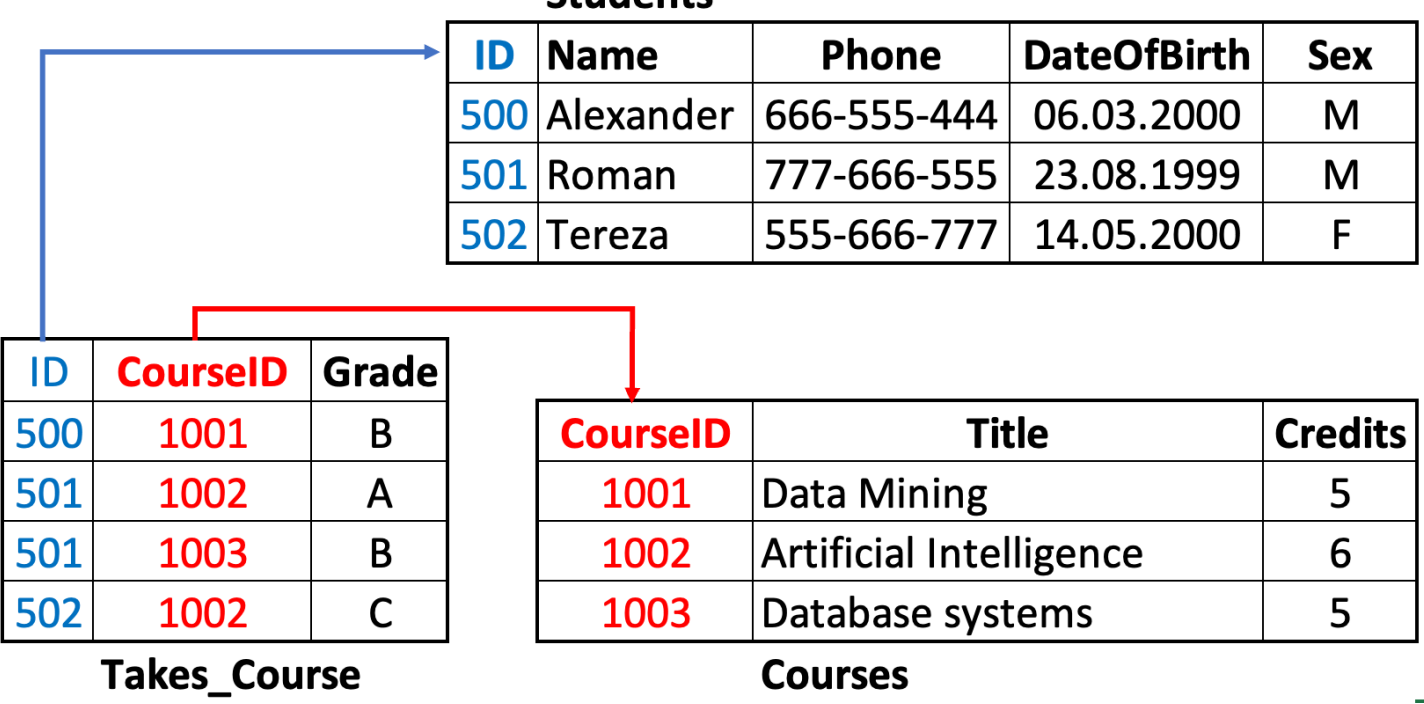

### **Students**

# Representing a LinkedIn profile using a relational s

http://www.linkedin.com/in/williamhgates

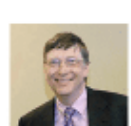

### **Bill Gates**

Greater Seattle Area | Philanthropy

#### Summary

Co-chair of the Bill & Melinda Gates Foundation. Chairman, Microsoft Corporation. Voracious reader. Avid traveler. Active blogger.

### **Experience**

Co-chair . Bill & Melinda Gates Foundation 2000 - Present

Co-founder, Chairman · Microsoft 1975 - Present

#### **Education**

Harvard University  $1973 - 1975$ 

Lakeside School, Seattle

### **Contact Info**

ČVUT  $\left|\frac{\mathbf{r}}{\mathbf{r}}\right|_{\text{FEL}}^{\text{cvu}}$ 

Blog: thegatesnotes.com Twitter: @BillGates

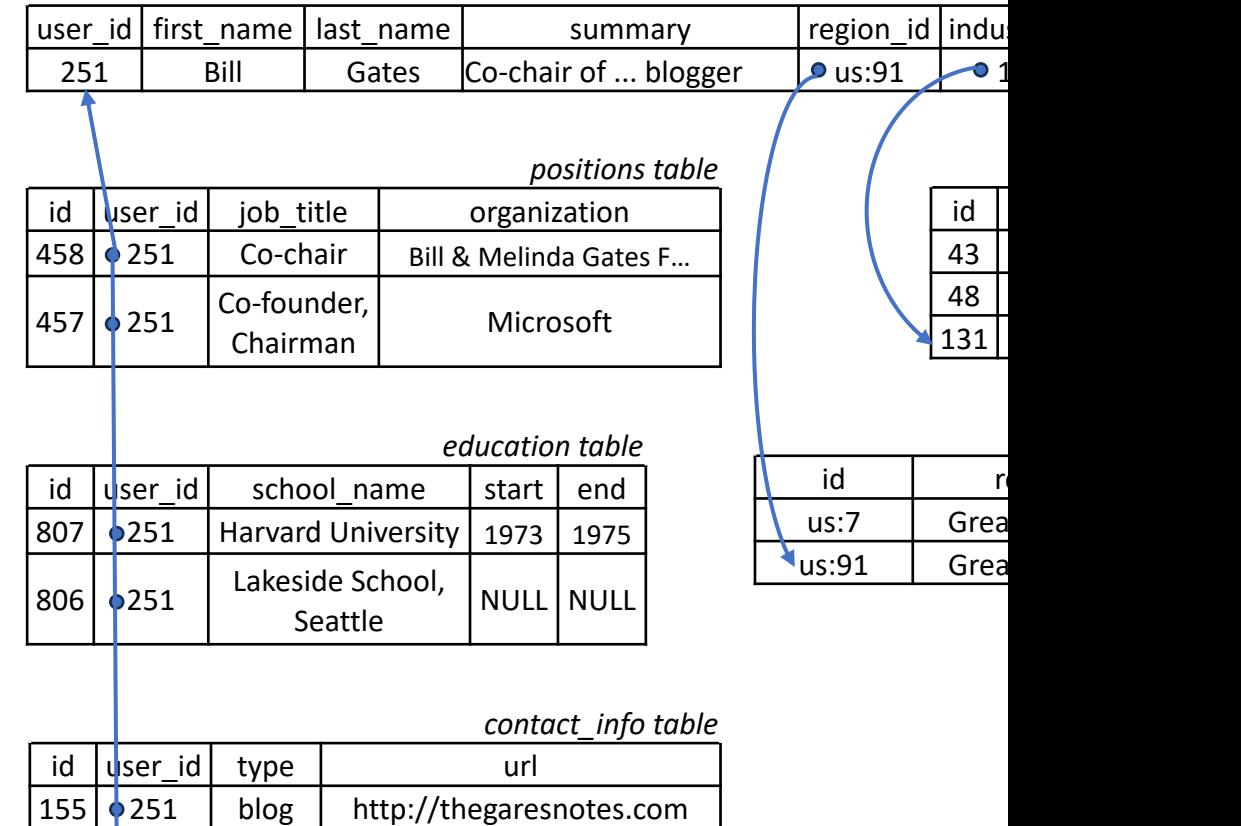

156 **251** | twitter | http://twitter.com/BillGates

Source: https://ebrary.net/64616/computer\_science/object\_relational\_mismatch

## Relational databases : basic features

ü **Structured data**. Data is in the form of tables with strong structure.

## ü **1NF, 2NF, 3NF BCNF**

- ü The tables have **primary keys** and are linked with **foreign keys**.
- ü **SQL** (Standart Query Language) exists for querying.
- **✓ Transactions.**

# Representing a LinkedIn profile as a JSON documer

{

http://www.linkedin.com/in/williamhgates

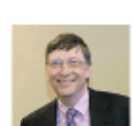

### **Bill Gates**

Greater Seattle Area | Philanthropy

#### Summary

Co-chair of the Bill & Melinda Gates Foundation. Chairman, Microsoft Corporation. Voracious reader. Avid traveler. Active blogger.

### **Experience**

Co-chair • Bill & Melinda Gates Foundation 2000 - Present

Co-founder, Chairman · Microsoft 1975 - Present

#### Education

Harvard University 1973 - 1975

Lakeside School, Seattle

### **Contact Info**

čvut  $\left|\frac{\mathbf{r}}{\mathbf{r}}\right|_{\text{FEL}}^{\text{cvu}}$ 

Blog: thegatesnotes.com Twitter: @BillGates

```
"user_id": 251,
   "first_name": "Bill",
   "last_name": "Gates",
   "summary": "Co-chair of the Bill & Melinda Gates... Active blo
    "region": "Greater Seattle Area",
   "industry": "Philanthropy",
   "photo_url": "/p/7/000/253/05b/308dd6e.jpg",
    "positions": [
        {"job_title": "Co-chair", 
        "organization": "Bill & Melinda Gates Foundation»}, 
       {"job_title": "Co-founder, Chairman", "organization": "Microsoft"}
   ],
    "education": [
        {"school_name": "Harvard University", "start": 1973, "end": 1975},
       {"school_name": "Lakeside School, Seattle", "start": null, "end": null}
    \int_{\mathcal{F}}"contact_info": {
       "blog": "http://thegatesnotes.com",
        "twitter": "http://twitter.com/BillGates"
   }
}
```
Source: https://ebrary.net/64616/computer\_science/object\_relational\_mismatch

Create a dataset for a relational database related to tourism and journeys. Insert into tables the following data:

**Alice Brown** with email alice.brown@email.com in 2015 travelled to Italy and visited Roma, Milan, and Venice. In 2016 she travelled to Polland and visited Warsaw and Krakov and also the Czech Republic and visited Prague and Brno. **Alex Fisher** in 2016 travelled to Germany and visited Berlin, Erfurt and Koln. **Betty Fox** with email bet.fox@email.com travelled to Istanbul in 2015 and to Roma in 2017.

# Excersise 1 – solution (relational DBS)

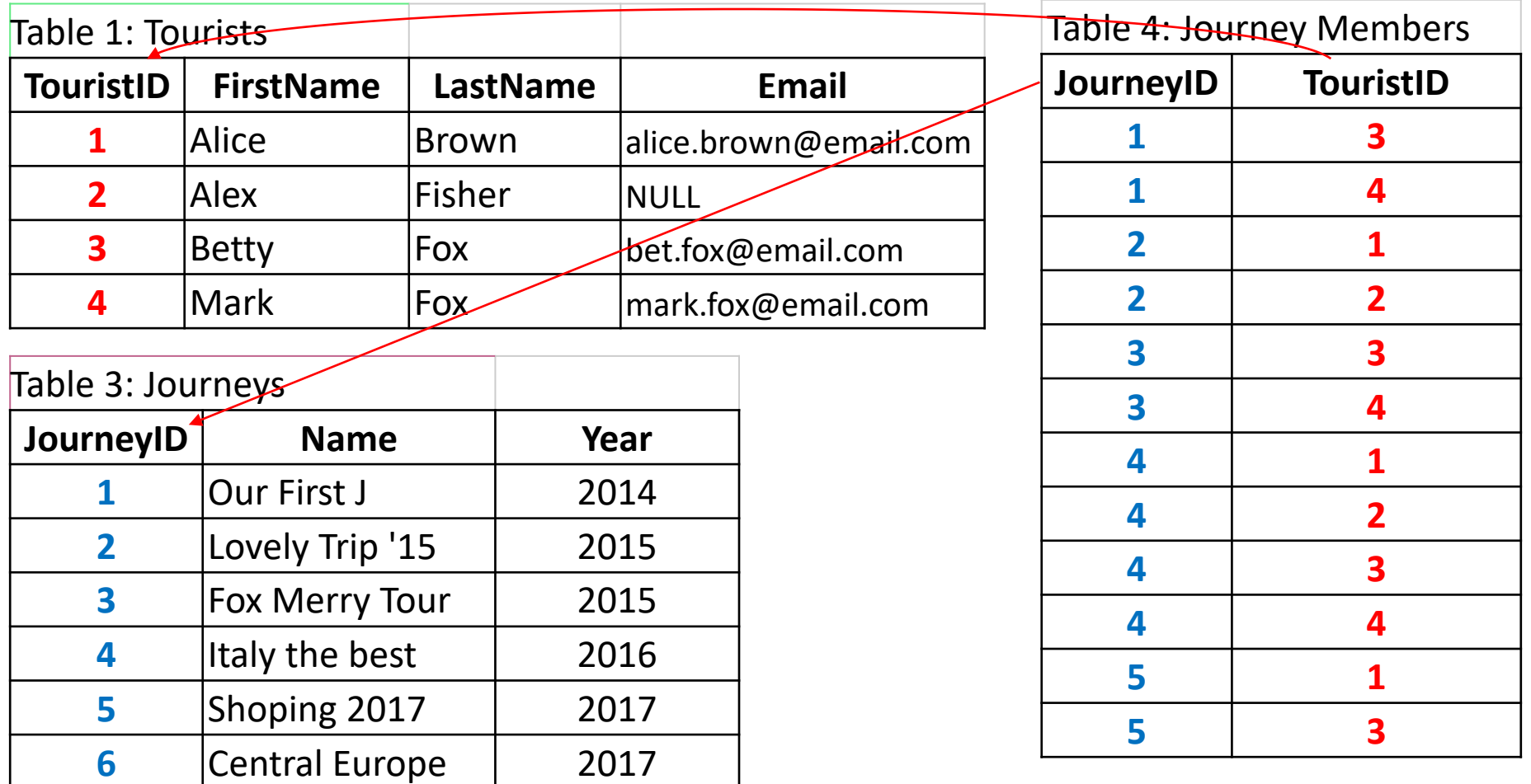

# Excersise 1 – solution (relational DBS)

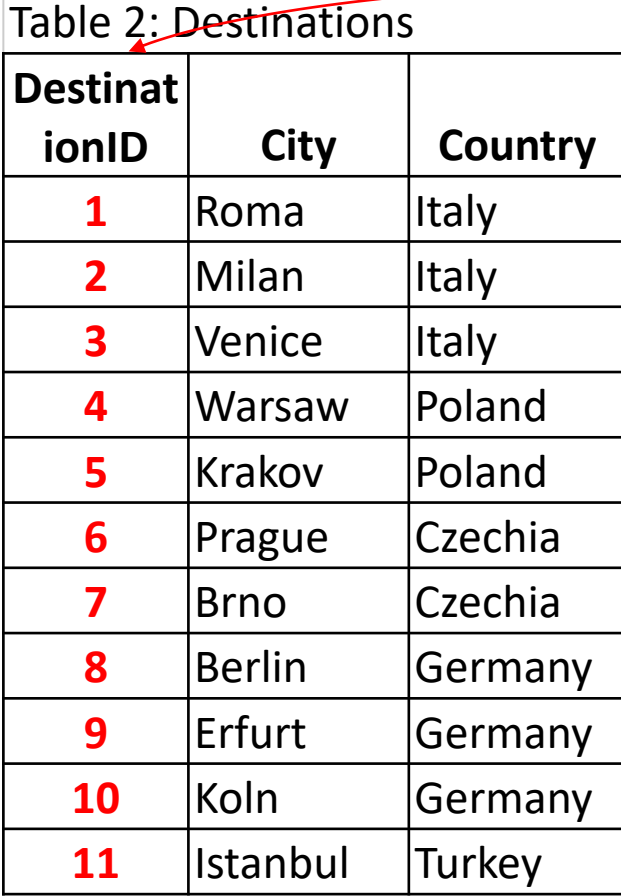

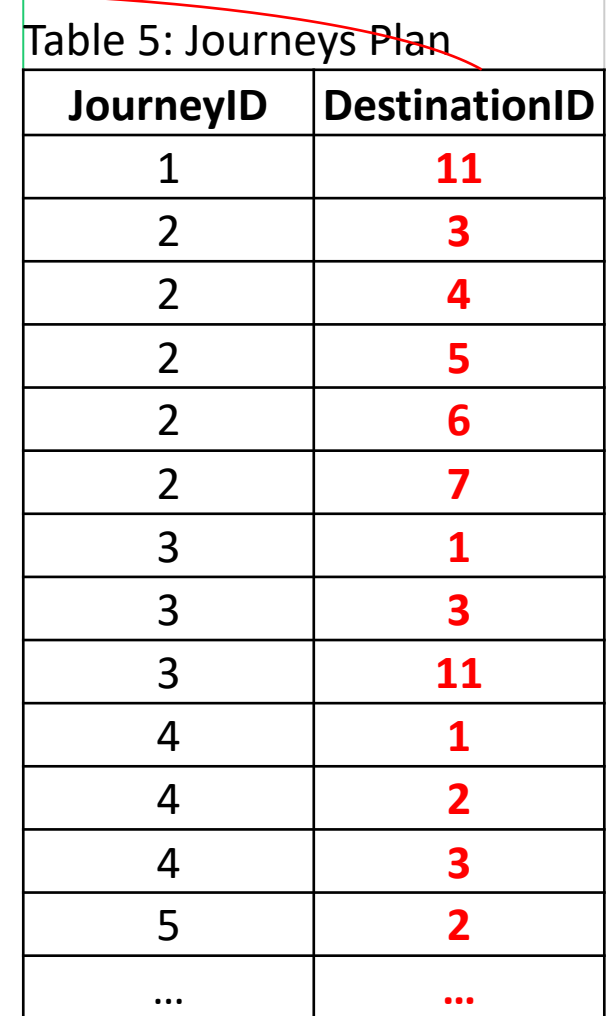

**AND CVUT** 

Denormalize the tables from Ex. 1

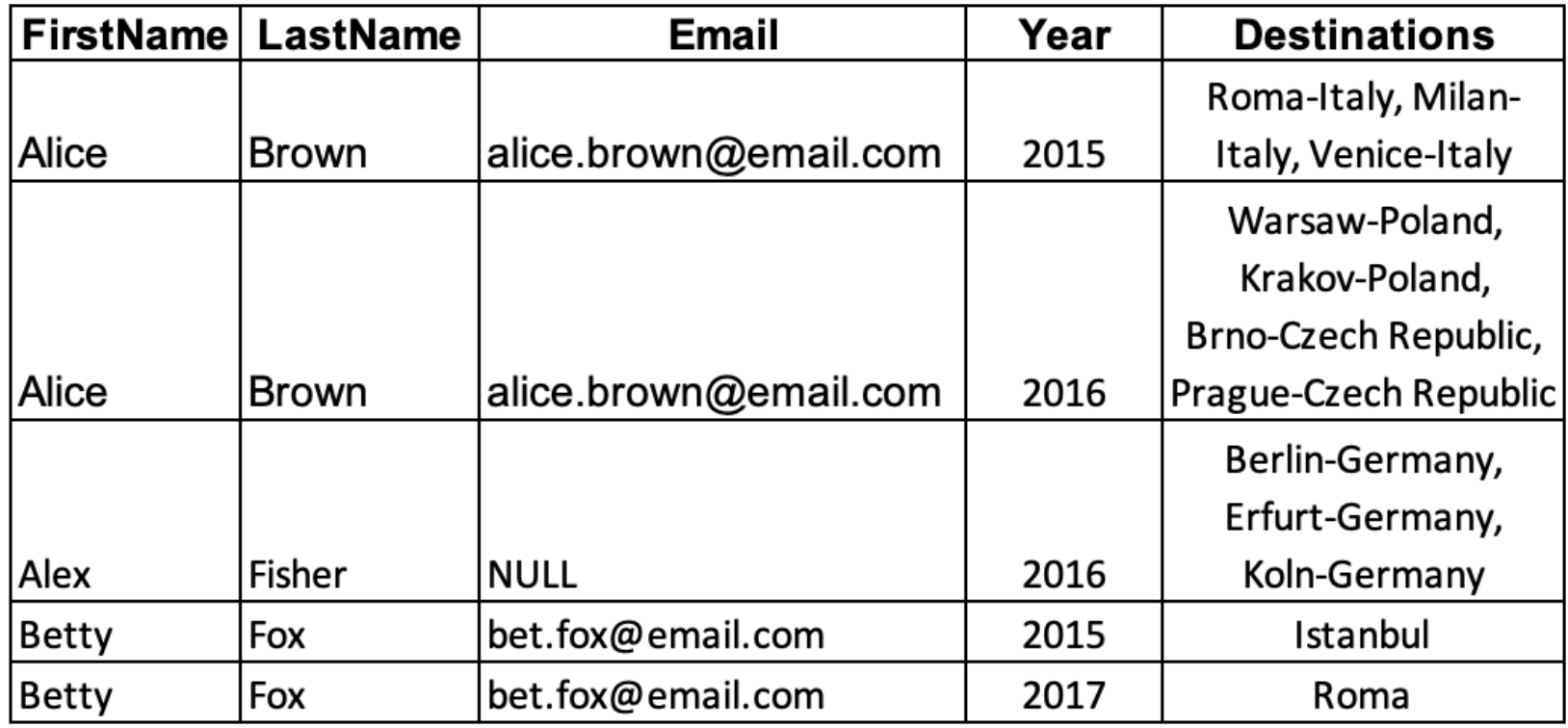